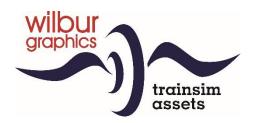

# ÖBB Series 12 for TS Classic

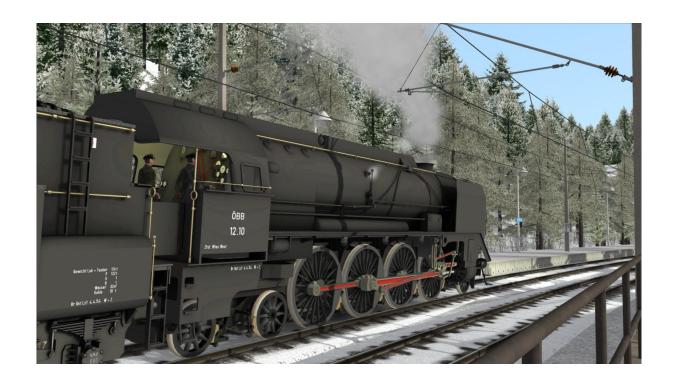

## **Manual**

Version 2.0 Build 20230424

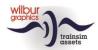

#### **Contents**

| 1 | Historical notes      | 3  |
|---|-----------------------|----|
| 2 | Installation          | 4  |
| 3 | Series 12 for TS 2020 | 5  |
|   | Operations            |    |
| 5 | Tips and tricks       | 14 |
|   | Scenarios             |    |
|   | Colophon and Credits  |    |

#### Disclaimer DoveTail Games Ltd.

IMPORTANT NOTICE. This is user generated content designed for use with DoveTail Games Limited's train simulation products, including Train Simulator 2017. DoveTail Games Limited does not approve or endorse this user generated content and does not accept any liability or responsibility regarding it.

This user generated content has not been screened or tested by DoveTail Games Limited. Accordingly, it may adversely affect your use of DoveTail Games's products. If you install this user generated content and it infringes the rules regarding user-generated content, DoveTail Games Limited may choose to discontinue any support for that product which they may otherwise have provided.

The RailWorks EULA sets out in detail how user generated content may be used, which you can review further here: www.railsimulator.com/terms. In particular, when this user generated content includes work which remains the intellectual property of DoveTail Games Limited and which may not be rented, leased, sub-licensed, modified, adapted, copied, reproduced or redistributed without the permission of DoveTail Games Limited."

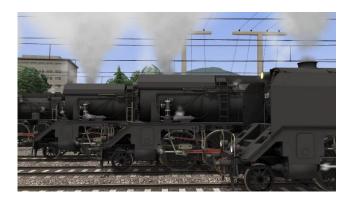

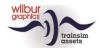

## 1 Historical notes

The BBÖ 2-8-4 series 214 of 1928 were a new design in every respect, not least in being a two-cylinder simple. Very powerful locomotives were needed to run the express services west of Vienna to accelerated timings on the section to Salzburg. Only 13 were built for services in Austria, but no fewer than 79 further examples of the design, identical in every respect, were put into service in Rumania. Of the latter, a small number has been preserved, like the CFR 142.044 und die ÖGEG 12.14.

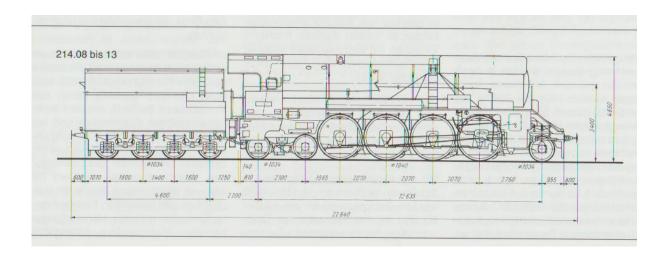

More information can be found on the internet, e.g.

https://de.wikipedia.org/wiki/Liste\_der\_Lokomotiven\_und\_Triebwagen\_der\_%C3%96BB or

https://de.wikipedia.org/wiki/BB%C3%96\_214

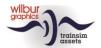

## 2 Installation

The Wilbur Graphics Series 12 may be downloaded as a .zip-file, which next to a Readme.txt contains the following items:

- Folder Manuals\Wilbur Graphics with German, Dutch and English language user manuals:

```
WG_OBB_Rh_12_Handbuch_V2_0.pdf
WG_OBB_Rh_12_Manual_V2_0.pdf
WG_OBB_Rh_12_Handleiding_V2_0.pdf
```

- Install program WG OBB Rh 12 V20 build 20230424.exe

When started, the install .exe will prompt you to select and/or enter:

- Install procedure language (Dutch/English/French/German)
- Accepting an End User License Agreement (EULA)
- ...to continue the installation.

Please refer to the *release notes.txt* for the latest changes etc.

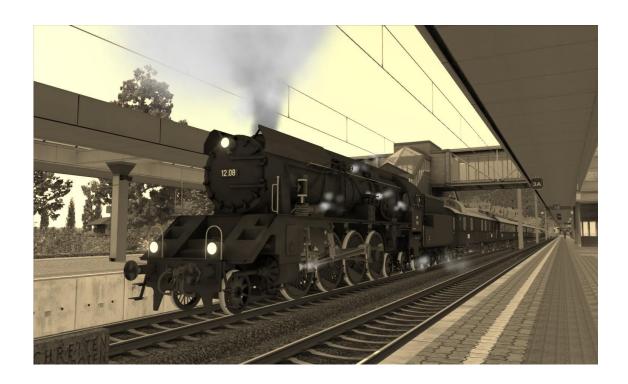

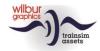

## 3 Series 12 for TS 2020

ÖBB 12.07

ÖBB 12.08

ÖBB 12.09

ÖBB 12.10

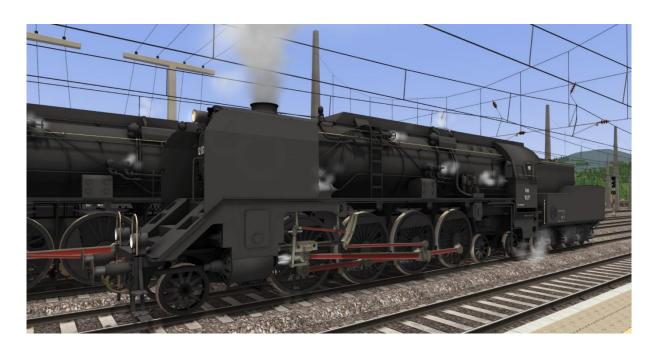

CFR 142.044

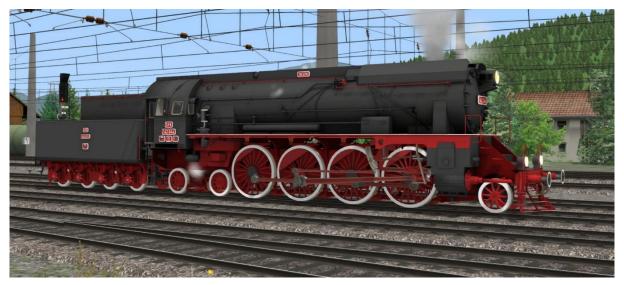

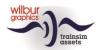

## ÖBB 12.14

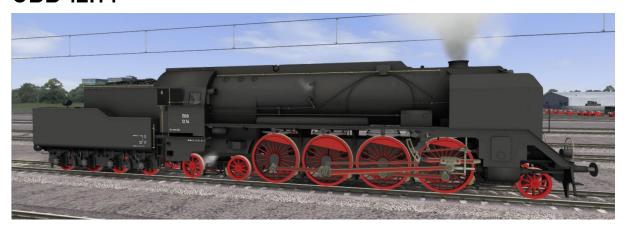

## Coaches

#### **DB ex-DRG Standard series E28**

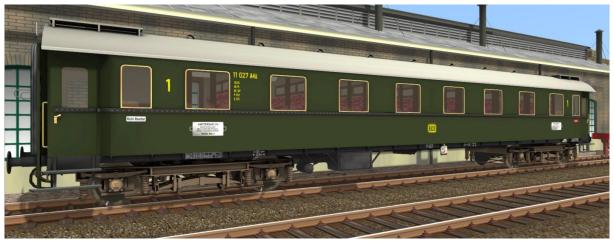

A4ü

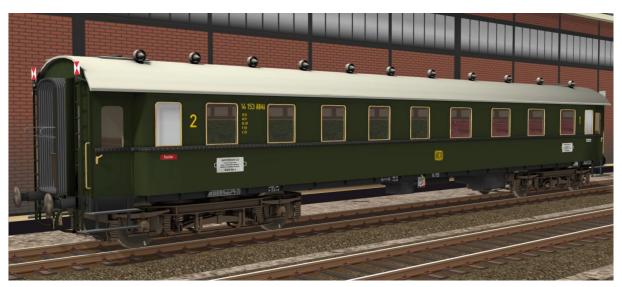

AB4ü

©Wilbur Graphics 2023

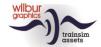

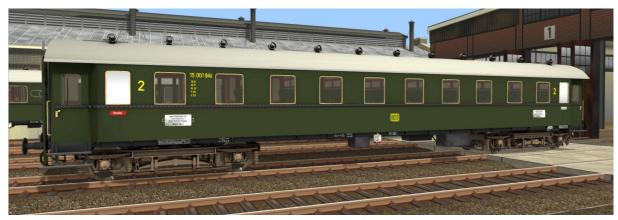

B4ü

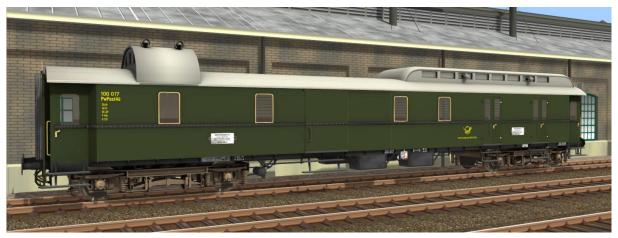

PwPost4ü (combined brake and mail carriage)

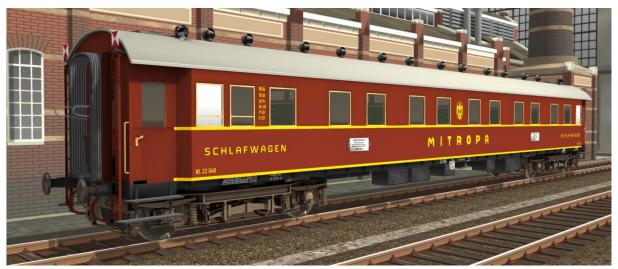

WL4ü (Sleeper)

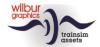

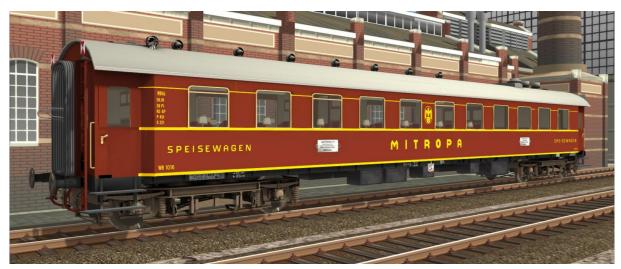

WR 4ü (Diner)

#### Wagon-Lits (CIWL)

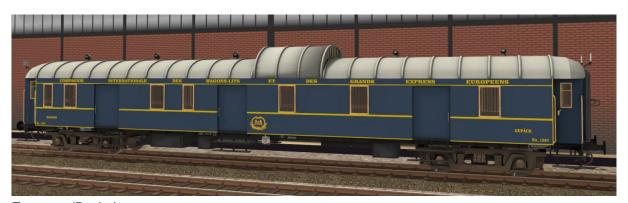

Fourgon (Brake)

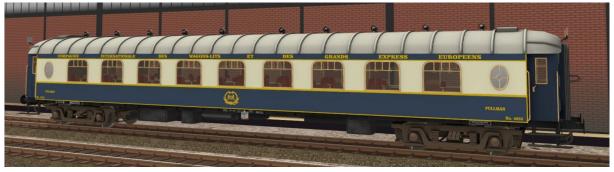

Pullman Salon (First class)

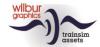

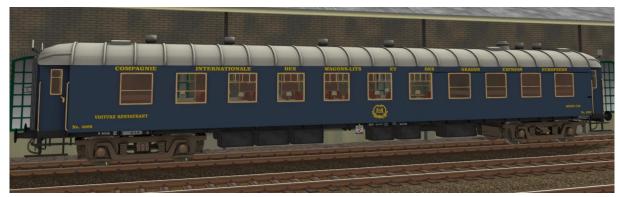

Wagon Restaurant (Diner)

#### Nederlandsche Spoorwegen

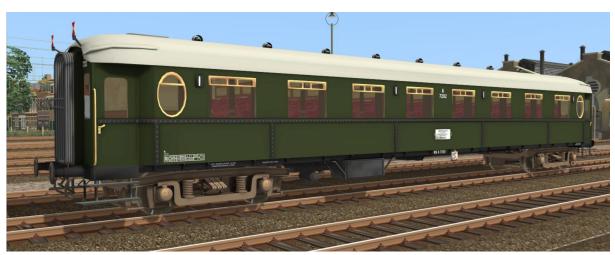

A 7202

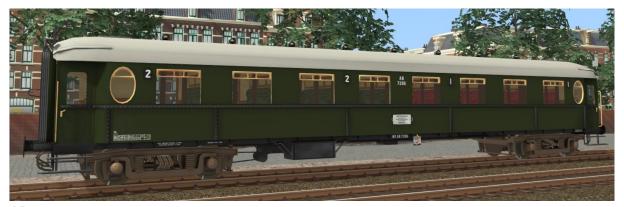

AB 7206

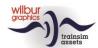

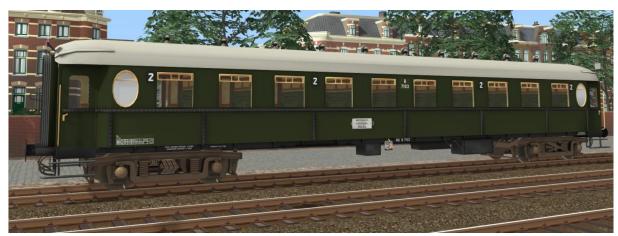

B 7103

## **TS** Object browser index

| Series 12   | Engine                   | Tender                       |
|-------------|--------------------------|------------------------------|
| 12.07       | WG OBB 12.07 (1950-60)   | WG OBB 12.07 T84 (1950-60)   |
| 12.08       | WG OBB 12.08 (1950-60)   | WG OBB 12.08 T85 (1950-60)   |
| 12.09       | WG OBB 12.09 (1950-60)   | WG OBB 12.09 T84 (1950-60)   |
| 12.10       | WG OBB 12.10 (1950-60)   | WG OBB 12.18 T85 (1950-60)   |
| CFR 142.044 | WG CFR 142.044 (1936-75) | WG CFR 142.013 (T)           |
| 12.14       | WG OBB 12.14 (1995-2005) | WG OBB 12.14 T84 (1995-2005) |

| Object browser          | Folder Wilbur Graphics/ |
|-------------------------|-------------------------|
| WG DB E28 A4u           | Rollmat_de              |
| WG DB E28 A4u ogog      | Rollmat_de              |
| WG DB E28 A4u oxog      | Rollmat_de              |
| WG DB E28 AB4u          | Rollmat_de              |
| WG DB E28 AB4u ogog     | Rollmat_de              |
| WG DB E28 AB4u oxog     | Rollmat_de              |
| WG DB E28 B4u           | Rollmat_de              |
| WG DB E28 B4u ogog      | Rollmat_de              |
| WG DB E28 B4u oxog      | Rollmat_de              |
| WG DB E28 PwPost4u      | Rollmat_de              |
| WG DB E28 PwPost4u ogog | Rollmat_de              |
| WG DB E28 PwPost4u oxog | Rollmat_de              |
| WG DB E28 WL4u          | Rollmat_de              |
| WG DB E28 WL4u ogog     | Rollmat_de              |
| WG DB E28 WL4u oxog     | Rollmat_de              |
| WG DB E28 WR4u          | Rollmat_de              |

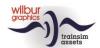

| WG DB E28 WR4u ogog         | Rollmat_de |
|-----------------------------|------------|
| WG DB E28 WR4u oxog         | Rollmat_de |
| WG CIWL Orient F 1287       | Rollmat_NS |
| WG CIWL Orient F 1287 ogog  | Rollmat_NS |
| WG CIWL Orient F 1287 oxog  | Rollmat_NS |
| WG CIWL Orient PS 4035      | Rollmat_NS |
| WG CIWL Orient PS 4035 ogog | Rollmat_NS |
| WG CIWL Orient PS 4035 oxog | Rollmat_NS |
| WG CIWL Orient WR 4008      | Rollmat_NS |
| WG CIWL Orient WR 4008 ogog | Rollmat_NS |
| WG CIWL Orient WR 4008 oxog | Rollmat_NS |
| WG NS AB 7206               | Rollmat_NS |
| WG NS AB 7206 ogog          | Rollmat_NS |
| WG NS AB 7206 oxog          | Rollmat_NS |
| WG NS A 7202                | Rollmat_NS |
| WG NS A 7202 ogog           | Rollmat_NS |
| WG NS A 7202 oxog           | Rollmat_NS |
| WG NS B 7103                | Rollmat_NS |
| WG NS B 7103 ogog           | Rollmat_NS |
| WG NS B 7103 oxog           | Rollmat_NS |

## **Preload Consists**

WG OBB Rh 12.07 (light engine)

WG OBB Rh 12.08 (light engine)

WG OBB Rh 12.09 (light engine)

WG OBB Rh 12.10 (light engine)

WG CFR 142.044 (light engine)

WG CFR 142.044 (light engine)

WG OBB 12.07 T84 w/Orient Express

WG OBB 12.08 T85 w/Austria Express

WG OBB 12.09 T84 w/CIWL rake

WG OBB 12.10 T85 w/DB E28 Express

WG OBB 12.14 T84 w/CIWL rake

WG CFR 142.044 w/Orient Express

In order to provide contemporary AI traffic a number of DB-goods wagons have been included.

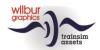

## 4 Operations

## Handles, switches and gauges

In all cabs three camera positions have been provided for. You can toggle between them with the left/right arrow keys: driver (right side), fireman (left) or visitor (centre).

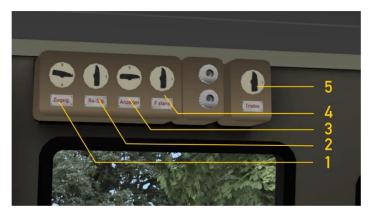

Engine lights can be controlled by a switch block at the left hand cabin side. Initially, the shunting signals (2) are switched on, together with the instruments lighting (3). The link motion and mechanism lights (5) can be activated when desired. When the train lights have been selected, shunting lights will be switched off automatically.

ITrain lightsH / SHIFT + H4Panel lightsCTRL + F112Shunting lightsCTRL + F95Cabin lightsCTRL + F123Link motion lightsCTRL + F10CTRL + F10

At dark, the link motion lights (5) may be switched on.

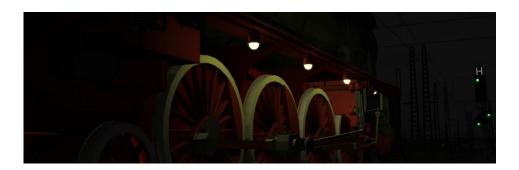

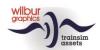

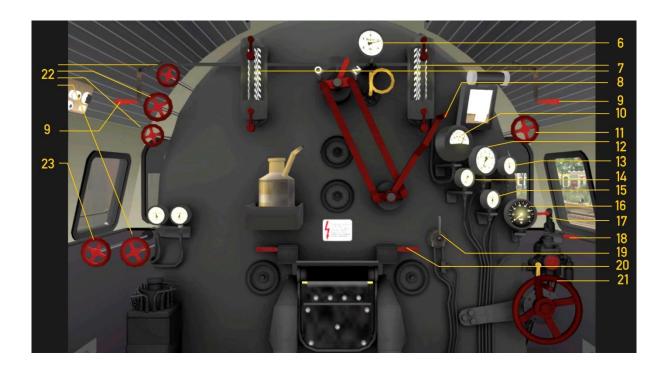

| 6  | Boiler pressure gauge         |          | 14 | Steam chest pressure gauge    |           |
|----|-------------------------------|----------|----|-------------------------------|-----------|
| 7  | Boiler water level gauge      |          | 15 | Brake cylinder pressure gauge |           |
| 8  | Regulator                     | A/D      | 16 | Speedometer                   |           |
| 9  | Whistle, long                 | SPACEBAR | 17 | Engine brake valve            | ]/[       |
|    | Whistle, short                | Ν        | 18 | Train brake valve             |           |
| 10 | Pyrometer                     |          | 19 | Sander                        | X         |
|    | Compressor                    | CTRL+0   | 20 | Firedoor handle               | F/SHIFT+F |
| 12 | Brake pipe pressure gauge     |          | 21 | Reverser                      | W/S       |
| 13 | Main reservoir pressure gauge |          | 22 | Feed water handwheels         |           |
|    |                               |          | 23 | Blower                        |           |

Note: You must start the compressor before the loco can be operated, either by CTRL + 0 or by handwheel (11).

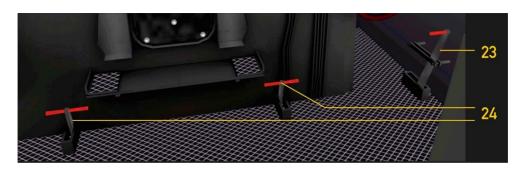

| 23 | Cylinder cocks handle | С | 24 | Dampers handles | M/SHIFT+M |
|----|-----------------------|---|----|-----------------|-----------|

Cylinder cocks can be opened ore closed with handle (23). Initially, they are closed by default.

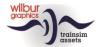

## 5 Tips and tricks

At a scenario start shunting lights will be switched on and the cylinder cocks will be opened. When you switch on the headlights, the script will reset the shunting lights switch to its off-position. The driver is responsible for closing the cylinders cocks, once the admission of steam will have warmed up the cylinders. In this way, damaging the mechanism by condensed steam in the cylinders will be prevented.

When pulling a heavy train our series 01.10 will optimally perform with a reverser setting of 18% und regulator settings between 30 and 60%, depending on the train mass. It will be more fun when you deselect Auto Fireman in the game settings. After that, you must keep a close watch over the boiler water level and the coal mass. Keep them round 90 and 65%, respectively. When the boiler pressure readings are dropping too fast you may switch on the blower.

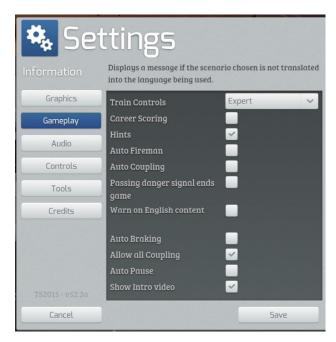

Selecting the Auto Fireman option can be accomplished in the *Settings > Gameplay menu*. In the same window we advise you to set the *Train Controls* option at the *Expert* level.

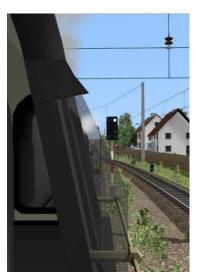

Select SHIFT + 2 for having a clear view on the tracks. Driving a steam engine in the old days was tough, but German drivers enjoyed the benefits of a wind shield.

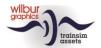

In the Scenario Editor you will be able to adjust the *Player Train*'s initial coal and water supplies after selecting the tender with a double left mouse click:

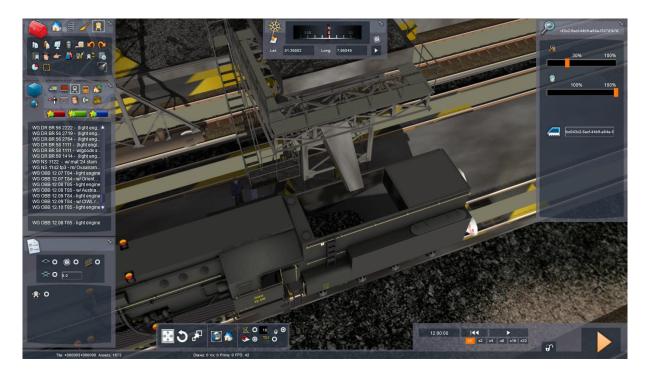

**Note:** Since driving tender-to-tender or smokebox-to-smokebox was hardly ever practised in reality and TS 2019 seems not to support running two or more locomotives in this fashion, these configurations may produce unpredictable results.

Version 2.0

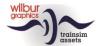

## Diafragm animations

When building consists with the included coaches in the Scenario Editor (SE) or the QuickDrive menu (QD), it is important to combine the right variants. The animation type is indicated by the letter combinations ug and ux, where:

ug = working animation (indicated by green arrow in SE) ux = dummy animation (indicated by a red arrow in SE)

Working and dummy animations look the same in the uncoupled state. However, the difference becomes visible when a carriages are coupled with their *ug* sides and the animation kicks in. Dummy transitions come in handy when a carriage is placed behind a decoy, or as a slip coach on a train. However, coupling is always accomplished.

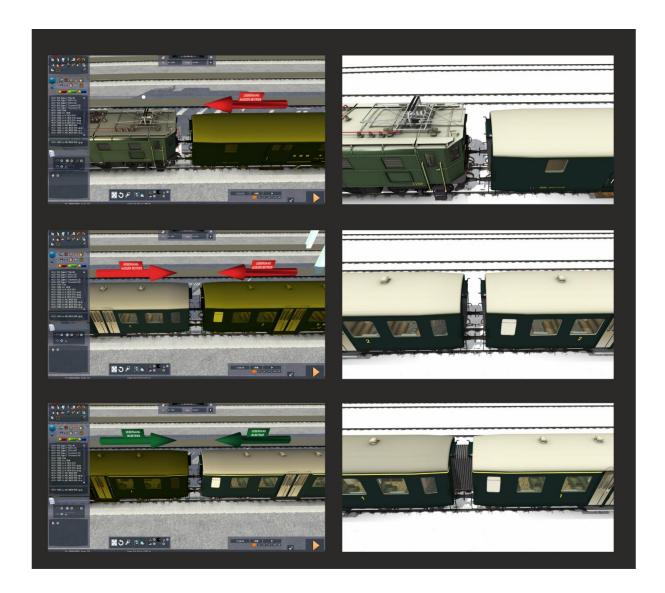

©Wilbur Graphics 2023

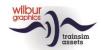

## 6 Scenarios

#### **SEMMERINGBAHN - ORIENT EXPRESS**

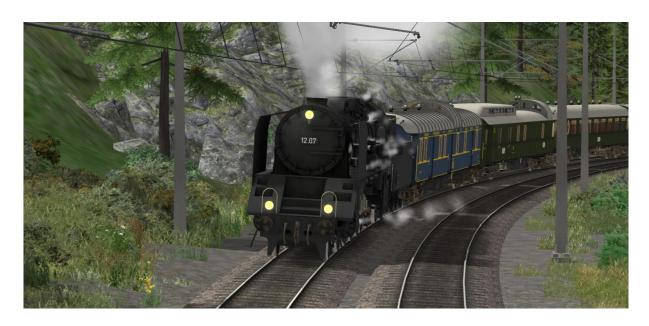

#### [Standard] WG Orient Express

Your series 12 engine has just arrived from Vienna with a consist of international coaches. You will drive this Orient Express over the Semmering to Muerzzuschlag. There a relief crew will take over. Keep a close watch on the speedometer, especially on the way down from the Semmering tunnel.

#### SEMMERINGBAHN - INTERNATIONALE ZUG NACH WIEN

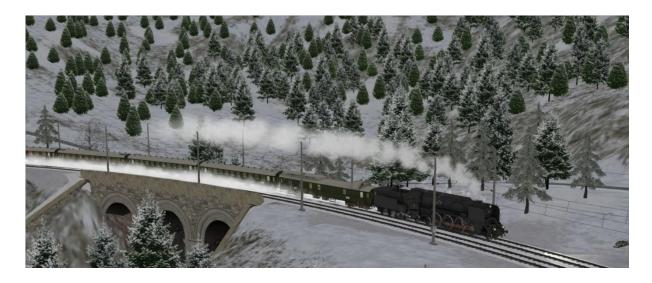

[Standard] WG International to Vienna

Drive an international express service over the Semmering from Muerzzuschlag to Gloggnitz, on its way from Belgrade to Vienna. In Gloggnitz a relief crew will take over. But at first you

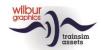

have to couple your engine to the waiting consist. Keep a close watch on the speedometer, especially on the way down from the Semmering tunnel.

#### THREE COUNTRY CORNER ROUTE - HOLLAND-AUSTRIA EXPRESS

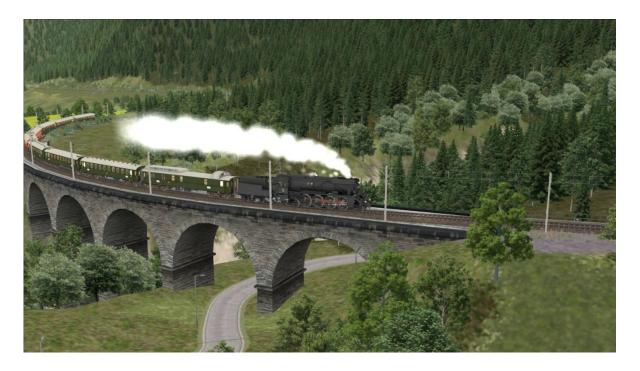

[Standard] WG Holland-Austria Express

Drive the diverted Holland-Austria Express from Bregenz on the Bodensee banks to Langen am Arlberg. Up to Bludenz the going is easy, but after that it will be all uphill and your skills will be challenged with over 30 promille gradients.

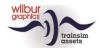

## 7 Colophon and Credits

#### **Development and production:**

© Wilbur Graphics, Henk van Willigenburg ( www.wilburgraphics.com )

#### Sound effects WG steam engines:

© Michel R.

#### Tips and advice:

ChrisTrains.com TrainworX (Paul Mersel) Ton van Schaik

#### Testing:

Ton van Schaik, Reinhart190953

#### Facebook:

Wilbur Graphics

https://www.facebook.com/wilburgraphicspage/

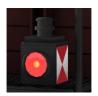

Version 2.0 build 20230424